PROCÉDURE

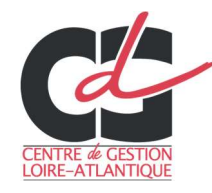

# Usage des bibliothèques carrières et paies

## sur SEAFILE

### A. Accéder à Seafile

#### a) ACCEDER A LA PLATEFORME :

Vous pouvez accéder à la plateforme en suivant ce lien https://seafile.cdg44.fr ou sur le site internet du CDG via la page Extranets.

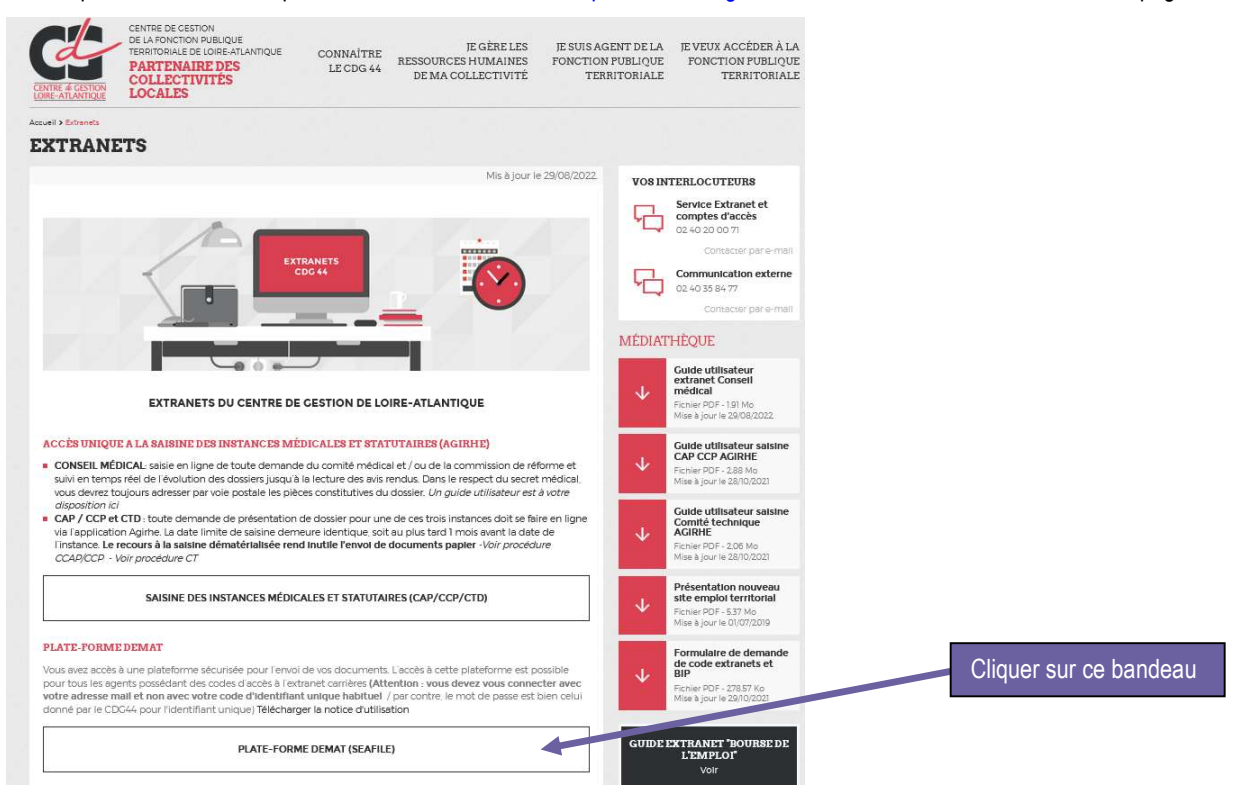

#### b) SE CONNECTER :

Vous vous connectez sur le logiciel en utilisant les codes d'accès remis par le CDG (les mêmes que ceux utilisés pour l'extranet) :

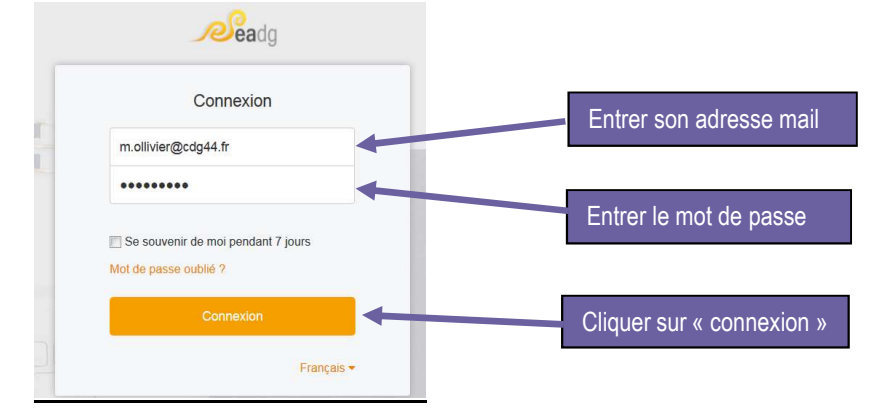

Pour rappel, si vous n'avez pas de codes, le formulaire de demande est disponible en bas de la page Extranets. Il est à renvoyer à l'adresse comptes@cdg44.fr. S'il s'agit d'un changement de personne, merci de ne pas oublier de mentionner le nom de l'agent parti et donc le compte à fermer.

#### c) ACCEDER A VOS BIBLIOTHEQUES CARRIERES OU PAIES :

Une fois connecté, cette page s'affiche :

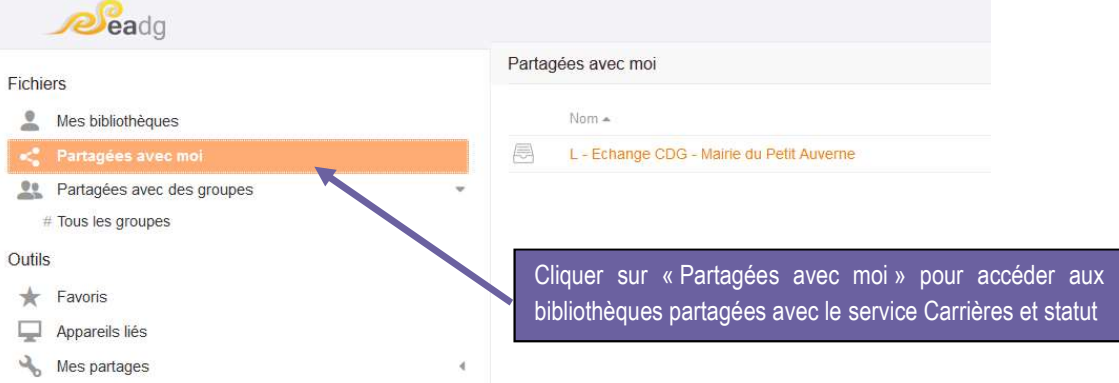

Si aucune bibliothèque ne s'affiche c'est que le partage n'a pas été réalisé par le service Carrières et statut (changement récent de gestionnaire, absence de compte, non connexion une première fois à Seafil – condition pour que le service Carrières et statut puisse activer le partage). Dans ce cas, merci d'adresser un mail à *carrieres@cdg44.fr* (pour la bibliothèque « carrières ») ou payes@cdg44.fr (pour la bibliothèque « paies ») pour signaler l'absence de partage et communiquer les adresses mails des personnes avec lesquelles le partage est demandé.

Sinon voici ce qui s'affiche :

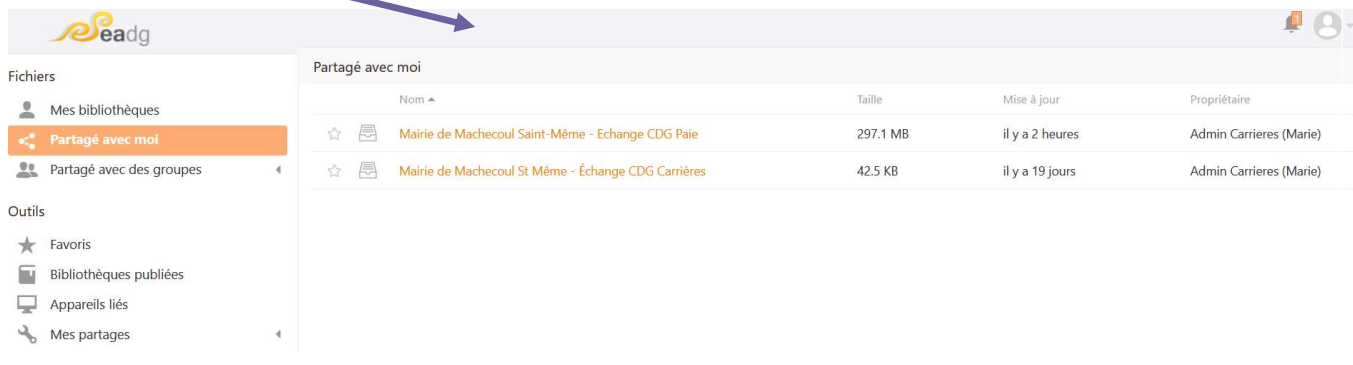

# B. Déposer des fichiers

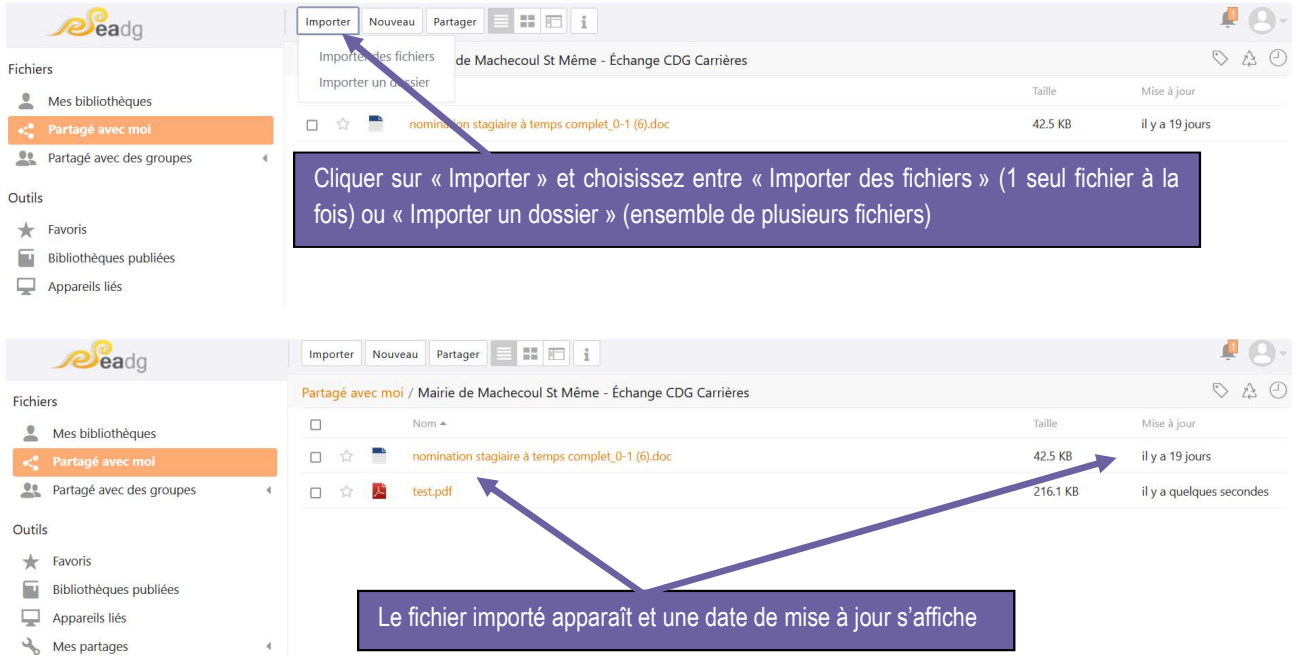

La date de mise à jour informe votre gestionnaire qu'un nouveau fichier a été déposé. Il n'est pas nécessaire de procéder à l'envoi d'un mail pour le prévenir.

CENTRE DE GESTION DE LA FONCTION PUBLIQUE TERRITORIALE DE LOIRE ATLANTIQUE 6, rue du PEN DUICK II – CS 66225 – 44262 NANTES cedex 2 – téléphone : 02 40 20 00 71 – télécopie : 02 40 89 00 65 – www.cdg44.fr

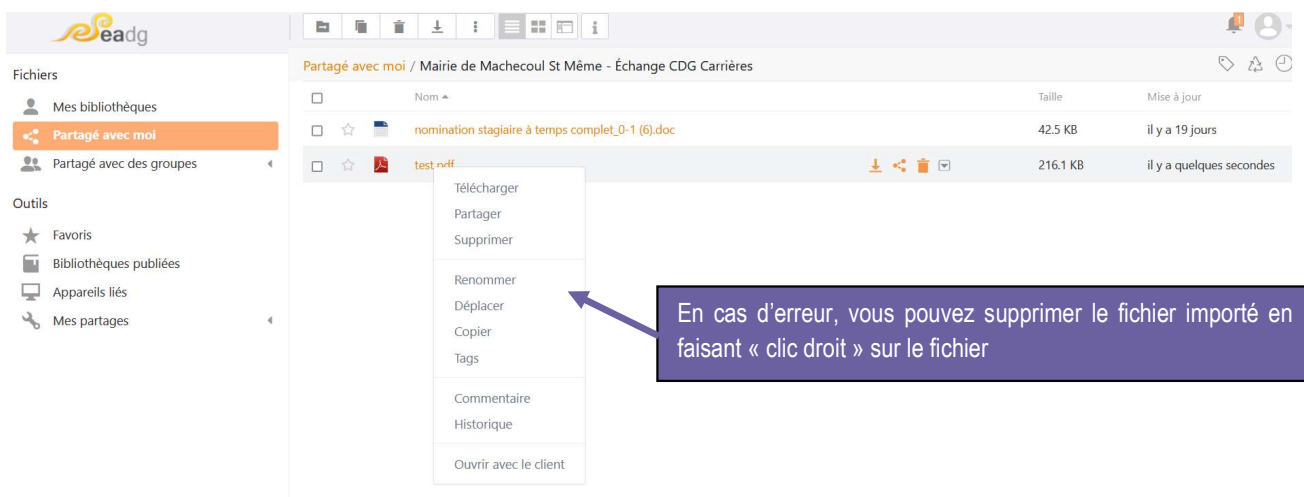

Votre fichier peut désormais être récupéré par le Centre de Gestion. Merci de votre collaboration !

NB : La plate-forme est réservée pour la transmission au service Carrières et statut des arrêtés signés et notifiés. Pour toute demande de relecture d'un projet d'arrêté, merci d'utiliser la boîte mail *carrieres@cdg44.fr afin d'optimiser les délais de réponse*.

# C. Récupération de fichiers

De la même manière, votre gestionnaire peut utiliser la plate-forme pour déposer des documents à votre attention. Il vous suffit de cliquer sur le fichier pour y accéder : l'ouvrir ou le télécharger.

--------------------------------------------